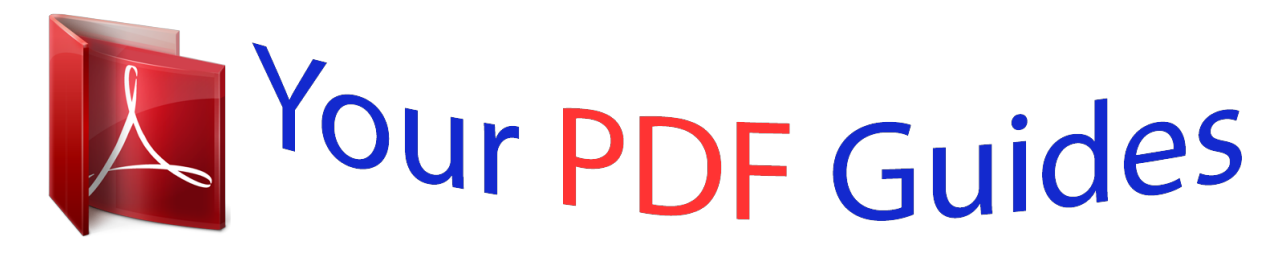

You can read the recommendations in the user guide, the technical guide or the installation guide for VTECH TOTE & GO LAPTOP PLUS. You'll find the answers to all your questions on the VTECH TOTE & GO LAPTOP PLUS in the user manual (information, specifications, safety advice, size, accessories, etc.). Detailed instructions for use are in the User's Guide.

## **User manual VTECH TOTE & GO LAPTOP PLUS User guide VTECH TOTE & GO LAPTOP PLUS Operating instructions VTECH TOTE & GO LAPTOP PLUS Instructions for use VTECH TOTE & GO LAPTOP PLUS Instruction manual VTECH TOTE & GO LAPTOP PLUS**

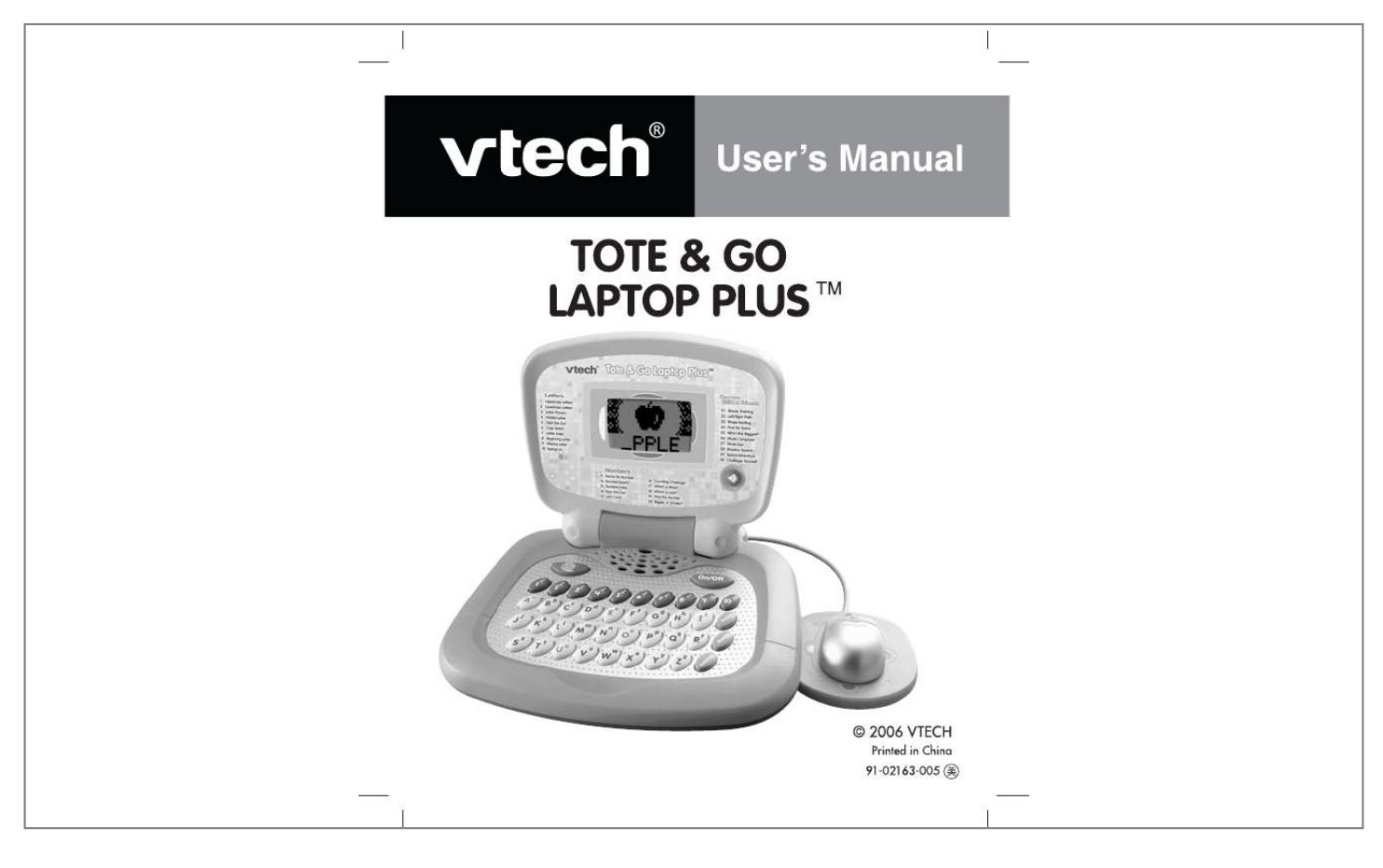

[You're reading an excerpt. Click here to read official VTECH TOTE](http://yourpdfguides.com/dref/1305464) [& GO LAPTOP PLUS user guide](http://yourpdfguides.com/dref/1305464) <http://yourpdfguides.com/dref/1305464>

## *Manual abstract:*

*To help prepare preschoolers for this important event, VTech® has developed the Preschool LearningTM series of interactive toys. Preschool LearningTM features fun characters and inviting school themes that use technology to capture a child's attention and teach important preschool skills like spelling, counting and the alphabet. These vital skills are taught in a way that's both fun and highly engaging to maintain a child's interest. Children will also be introduced to fun school subjects such as art class, music class and even recess! With Preschool LearningTM, learning is fun from day one! At VTech® we know that a child has the ability to do great things. That's why all of our electronic learning products are uniquely designed to develop a child's mind and allow them to learn to the best of their ability. We thank you for trusting VTech® with the important job of helping your child learn and grow! Sincerely, Your*

*Friends at VTech® To learn more about Preschool LearningTM and other VTech® toys, visit www.vtechkids.com 67800 manual update.indd 1 3/1/06 9:27:13 AM INTRODUCTION Thank you for purchasing the VTech® Tote & Go Laptop PlusTM learning toy! The VTech® Tote & Go Laptop PlusTM is a fun laptop that introduces age-appropriate curriculum through 30 engaging activities. @@@@Make sure the unit is turned OFF. 2. Locate the battery cover on the bottom of the unit. Open the battery cover. 3. @@@@Replace the battery cover.*

*BATTERY NOTICE · · · · · · · · · · Non-rechargeable batteries are not to be recharged. Rechargeable batteries are to be removed from the toy before being charged (if removable). Rechargeable batteries are only to be charged under adult supervision (if removable). Different types of batteries or new and used*

*batteries are not to be mixed. Only batteries of the same or equivalent type as recommended are to be used. Batteries are to be inserted with the correct polarity. Exhausted batteries are to be removed from the toy. The supply terminals are not to be short-circuited. The toy is not to be connected to more than recommended number of power supplies. Do not dispose of batteries in fire. 67800 manual update.indd 3 3/1/06 9:27:23 AM Getting Started 3 NOTE: If the unit suddenly stops working or the sound becomes weak, turn the unit off for 15 seconds, then turn it back on. If the problem persists it may be caused by weak batteries. Please install a new set of batteries and try the unit again. WE DO NOT RECOMMEND THE USE OF RECHARGEABLE BATTERIES.*

*PRODUCT FEATURES 1. ON/OFF BUTTON Press the unit off. button to turn the unit on. Press it again to turn the 2. LETTER BUTTONS Press the 26 LETTER BUTTONS to input letters in letter-related activities. 3. NUMBER BUTTONS Press the ten NUMBER BUTTONS to input numbers in number-related activities. 4. ACTIVITIES BUTTON Press the button to go to the main menu to select an activity. It is also possible to select activities directly with the number buttons.*

*Press the number button from the main menu to activate this function. 67800 manual update.indd 4 3/1/06 9:27:23 AM Product Features 4 5. REPEAT BUTTON Press the button to repeat the current question or instruction. 6.*

*ANSWER BUTTON Press the button to get the correct answer in most activities. 7. VOLUME BUTTON Press the button then move the mouse down, then left or right to adjust the background music on or off. 8. CHALLENGE YOURSELF BUTTON button for a new challenge.*

*You will be randomly Press the given each of the previous activities one by one to play. 9. MOUSE Move the mouse left, right, forwards and backwards to select an answer in related activities. Press the mouse to confirm an answer in related activities. Move the mouse to the four corners of the screen to see some fun animations. 10. @@@@@@2. @@3. @@@@5. @@@@6.*

*Case Match A letter appears on the pin in a bowling game. @@@@7. @@Press the letter button to find the one that completes the order. 4. @@@@Type in the missing letter that completes the word. 9. @@Type in the missing letter that completes the word. 10. Typing Fun Letters appear from the left corner of the screen. @@NUMBERS 11.*

*Name the Number A number appears on the screen. Type the correct number on the keyboard to hear it identified. 12. Number Search A group of numbers will be shown. @@13.*

*@@Press the number button to find the one that completes the order. 14. @@@@15. Let's Count Some objects are counted one by one on screen. @@Counting Challenge Some objects appear on screen.*

*Count the objects and type your answer on the keyboard. 17. Which is More? Two different numbers of objects appear on each side of the screen. @@18. Which is Less? Two different numbers of objects appear on each side of the screen. @@19. Find the Number A number is shown on a card, then the card is shuffled with some other cards. Watch carefully to find the correct card by moving the mouse and press the mouse button to confirm. 20. Bigger or Smaller? Choose which number is bigger or smaller than the first number shown.*

*You can type the answer on the keyboard or select it by moving the mouse and press the mouse button to confirm. GAMES & MUSIC 21. Mouse Training The monkey is hurrying home! Use the mouse to guide the monkey through the maze. 22. Left / Right Path Control the mouse to help the monkey jump left or right by following the instructions. Be careful not to fall into the water. 23. Shape Sorting Four shapes appear on the screen. Find the different one by using the mouse and press the mouse button to confirm. 8 67800 manual update.*

*indd 8 3/1/06 9:27:27 AM Activities 24. Find the Twins An animal appears on the screen, then the same animal with different patterns appears one by one. Find the matching animal by using the mouse and press the mouse button to confirm. 25. Who's the Biggest? Three different sizes of objects appear on the screen.*

*Find the one that is the biggest by using the mouse and press the mouse button to confirm. 26. Shadow Search An object appears on the screen, then some shadows appear one by one. Find the object's shadow by using the mouse and press the mouse button to confirm. 27.*

*Space Adventure The monkey goes on a space adventure and has to pass through the planet's cave to continue his journey. Help him navigate his spaceship by using the mouse. 28. Music Composer Type the note keys to make your own song and press the mouse confirm button to hear your composition. 29. Music box The monkey plays the piano after you select the melody from the keyboard. Select a melody by pressing one of the 10 note keys on the keyboard. 30. Challenge Yourself Are you ready for a challenge? You will be randomly given each of the previous activities one by one to play. You can also press the Challenge Yourself Button for direct access to this activity.*

*67800 manual update.indd 9 3/1/06 9:27:27 AM Activities 9 CARE & MAINTENANCE Care & Maintenance/Troubleshooting 10 1.*

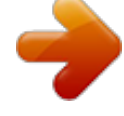

[You're reading an excerpt. Click here to read official VTECH TOTE](http://yourpdfguides.com/dref/1305464) [& GO LAPTOP PLUS user guide](http://yourpdfguides.com/dref/1305464)

<http://yourpdfguides.com/dref/1305464>

 *Keep the unit clean by wiping it with a slightly damp cloth. 2. Keep the unit out of direct sunlight and away from any direct heat source. 3. Remove the batteries when the unit is not in use for an extended period of time. 4. @@@@Make sure the batteries are fresh and properly installed. · If you are still having problems, visit our website at www.*

*vtechkids.com for troubleshooting tips. 2. @@@@A support representative will be happy to assist you. Before requesting support, please be ready to provide or include the information below: · The name of your product or model number (the model number is typically located on the back or bottom of your product). · The actual error message or problem you are experiencing. · The actions you took right before the error message or problem occurred. Internet: www.vtechkids.com Phone: 1-800-521-2010 in the U.*

*S. or 1-877-352-8697 in Canada OTHER INFO VTech® Electronics North America, L.L.C. and its suppliers assume no responsibility for any damage or loss resulting from the use of this handbook. VTech® Electronics North America, L.L.C. and its suppliers assume no responsibility for any loss or claims by third parties that may arise through the use of this software. VTech® Electronics North America, L.*

*L.C. and its suppliers assume no responsibility for any damage or loss caused by deletion of data as a result of malfunction, dead battery.*

[You're reading an excerpt. Click here to read official VTECH TOTE](http://yourpdfguides.com/dref/1305464) [& GO LAPTOP PLUS user guide](http://yourpdfguides.com/dref/1305464)

<http://yourpdfguides.com/dref/1305464>